# Kannettavan tietokoneen esittely Käyttöopas

© Copyright 2008 Hewlett-Packard Development Company, L.P.

Bluetooth on omistajansa tavaramerkki, jota Hewlett-Packard Company käyttää lisenssillä. Microsoft ja Windows ovat Microsoft Corporationin Yhdysvalloissa rekisteröimiä tavaramerkkejä. SD-logo on omistajansa tavaramerkki.

Tässä olevat tiedot voivat muuttua ilman ennakkoilmoitusta. Ainoat HP:n tuotteita ja palveluja koskevat takuut mainitaan erikseen kyseisten tuotteiden ja palveluiden mukana toimitettavissa takuuehdoissa. Tässä aineistossa olevat tiedot eivät oikeuta lisätakuisiin. HP ei vastaa tässä esiintyvistä mahdollisista teknisistä tai toimituksellisista virheistä tai puutteista.

Ensimmäinen painos: heinäkuu 2008

Asiakirjan osanumero: 482356-351

### **Turvallisuusohjeet**

**VAARA** Älä pidä tietokonetta suoraan sylissä tai tuki tietokoneen jäähdytysaukkoja. Näin voit vähentää lämmön aiheuttamien vammojen sekä tietokoneen ylikuumenemisen riskiä. Käytä tietokonetta vain kovalla ja tasaisella alustalla. Älä anna tietokoneen vieressä olevan (valinnaisen) tulostimen tai muun kovan esineen tai tyynyn, maton, vaatteen tai muun pehmeän esineen estää tietokoneen ilmanvaihtoa. Älä anna verkkovirtalaitteen koskea ihoa tai tyynyä, mattoa, vaatetta tai muuta pehmeää pintaa käytön aikana. Tämä tietokone ja verkkovirtalaite täyttävät kansainvälisessä informaatioteknologian laitteiden turvallisuutta koskevassa IEC 60950 -standardissa määritetyt, käyttäjän ulottuvissa olevien pintojen lämpötilaa koskevat määräykset.

# Sisällysluettelo

#### 1 Laitteiden tunnistaminen

#### 2 Osat

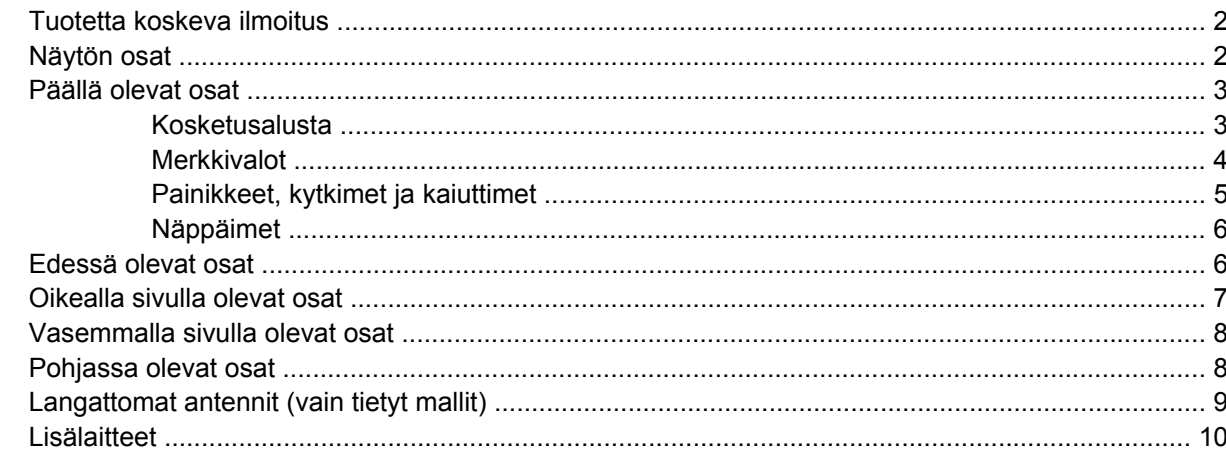

#### 3 Tarrat

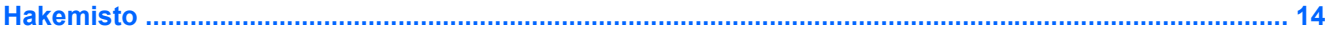

# <span id="page-6-0"></span>**1 Laitteiden tunnistaminen**

Saat näkyviin tietokoneeseen asennettujen laitteiden luettelon seuraavasti:

- **1.** Valitse **Käynnistä > Tietokone > Järjestelmän ominaisuudet**.
- **2.** Valitse vasemmasta ruudusta **Laitehallinta**.

Voit myös lisätä uusia laitteita ja muuttaa laitemäärityksiä Laitehallinta-kohdassa.

**FUOMAUTUS:** Windowsin® sisältämä käyttäjätilien hallintaominaisuus parantaa tietokoneen suojausta. Järjestelmä saattaa kysyä käyttöoikeuksia tai salasanaa tiettyjen tehtävien, kuten sovellusten asentamisen, ohjelmien suorittamisen tai Windows-asetusten muuttamisen yhteydessä. Lisätietoja on Windowsin ohjeessa.

# <span id="page-7-0"></span>**2 Osat**

# **Tuotetta koskeva ilmoitus**

Tässä oppaassa on tietoja ominaisuuksista, jotka ovat yhteisiä useimmille malleille. Omassa tietokoneessasi ei välttämättä ole kaikkia näitä ominaisuuksia.

# **Näytön osat**

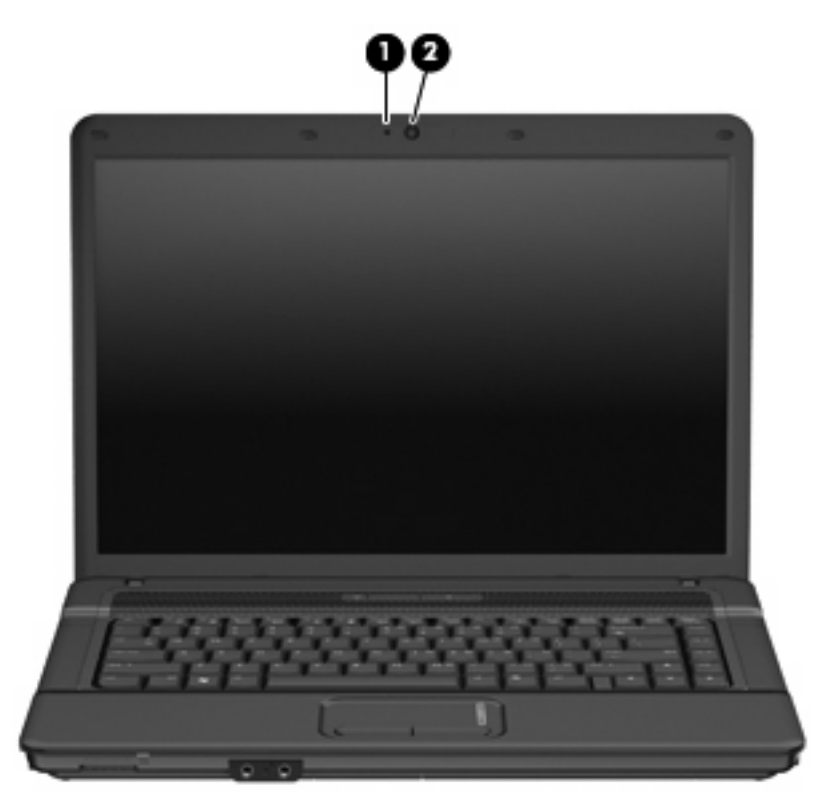

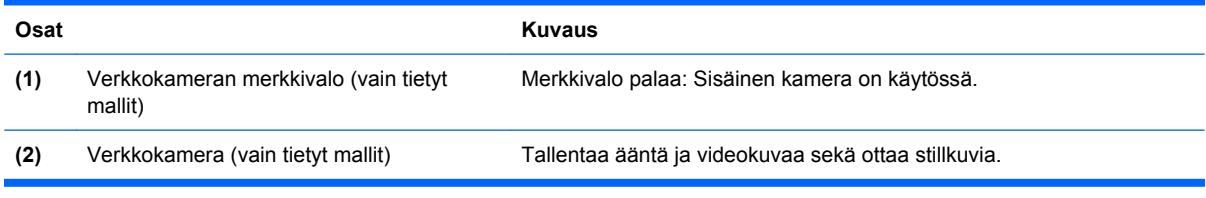

## <span id="page-8-0"></span>**Päällä olevat osat**

#### **Kosketusalusta**

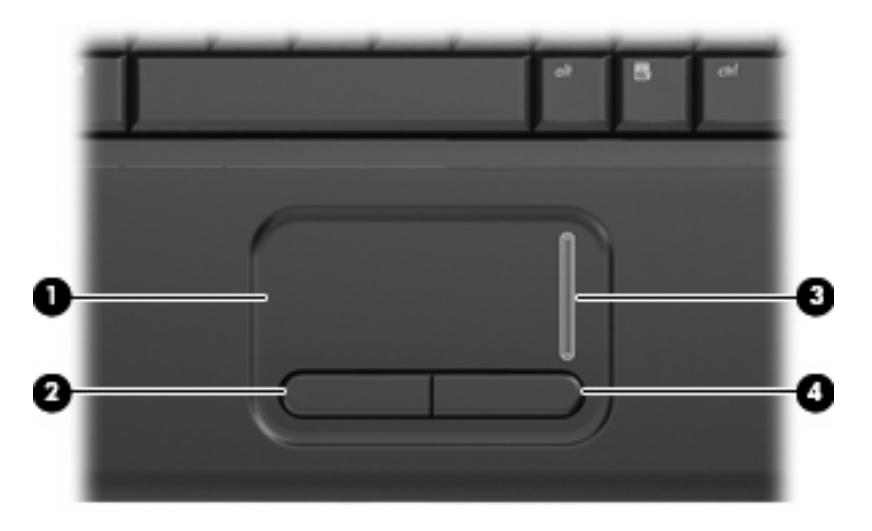

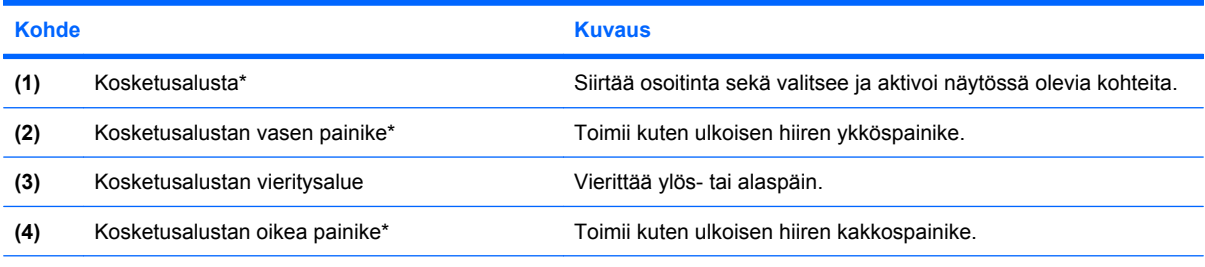

\* Taulukossa näkyvät tehdasasetukset. Jos haluat tarkastella osoitinlaitteen asetuksia tai muuttaa niitä, valitse **Käynnistä > Ohjauspaneeli > Laitteisto ja äänet > Hiiri**.

### <span id="page-9-0"></span>**Merkkivalot**

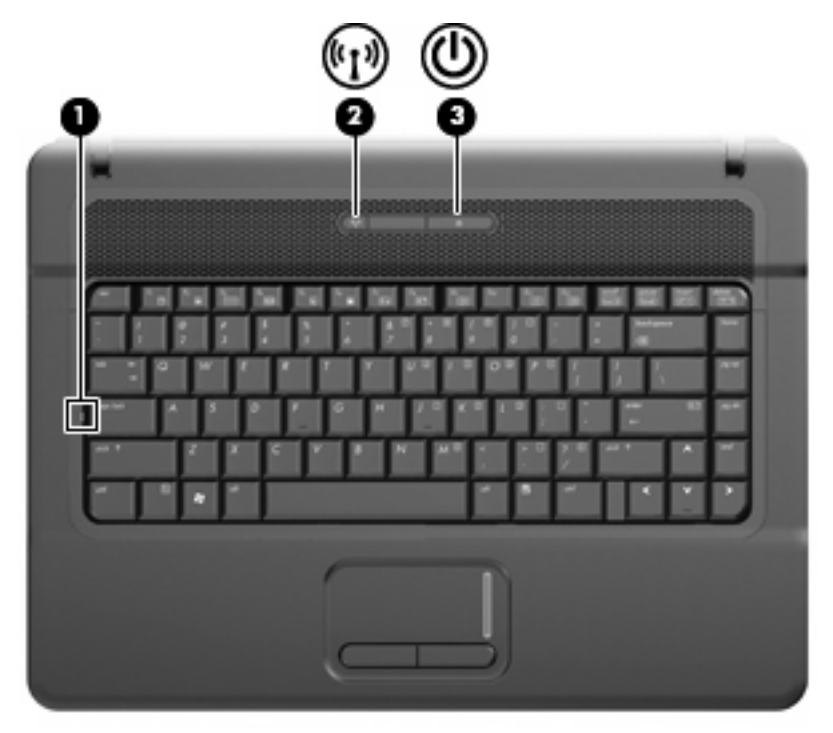

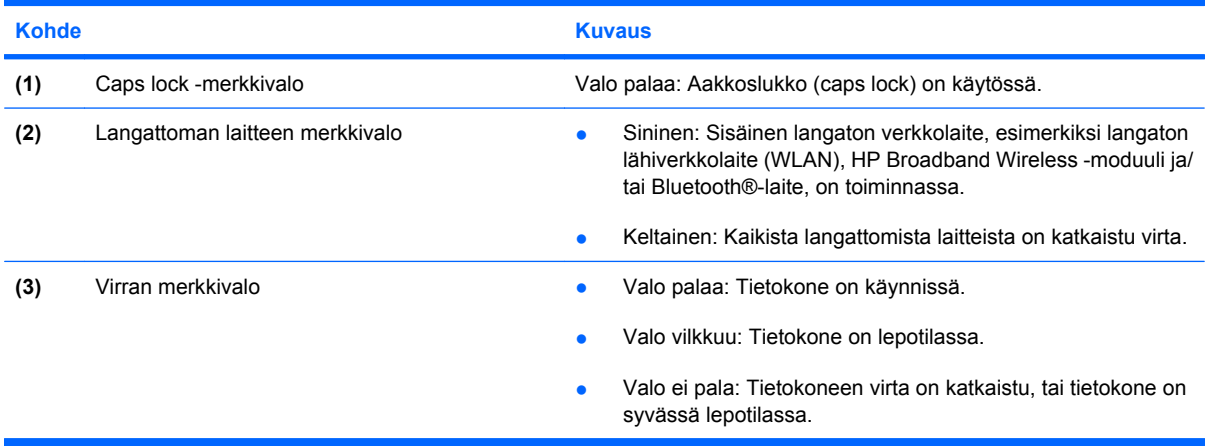

### <span id="page-10-0"></span>**Painikkeet, kytkimet ja kaiuttimet**

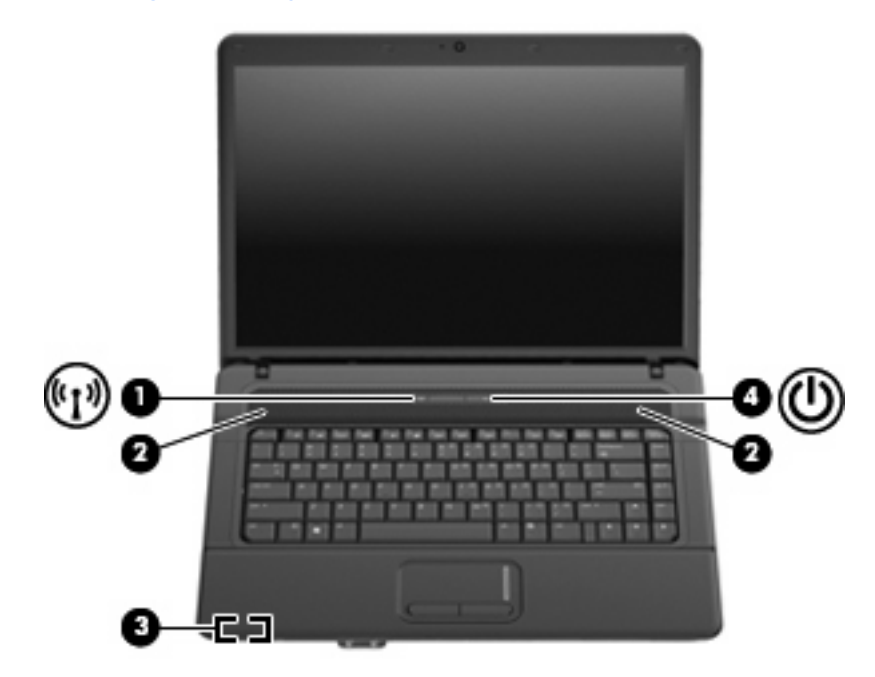

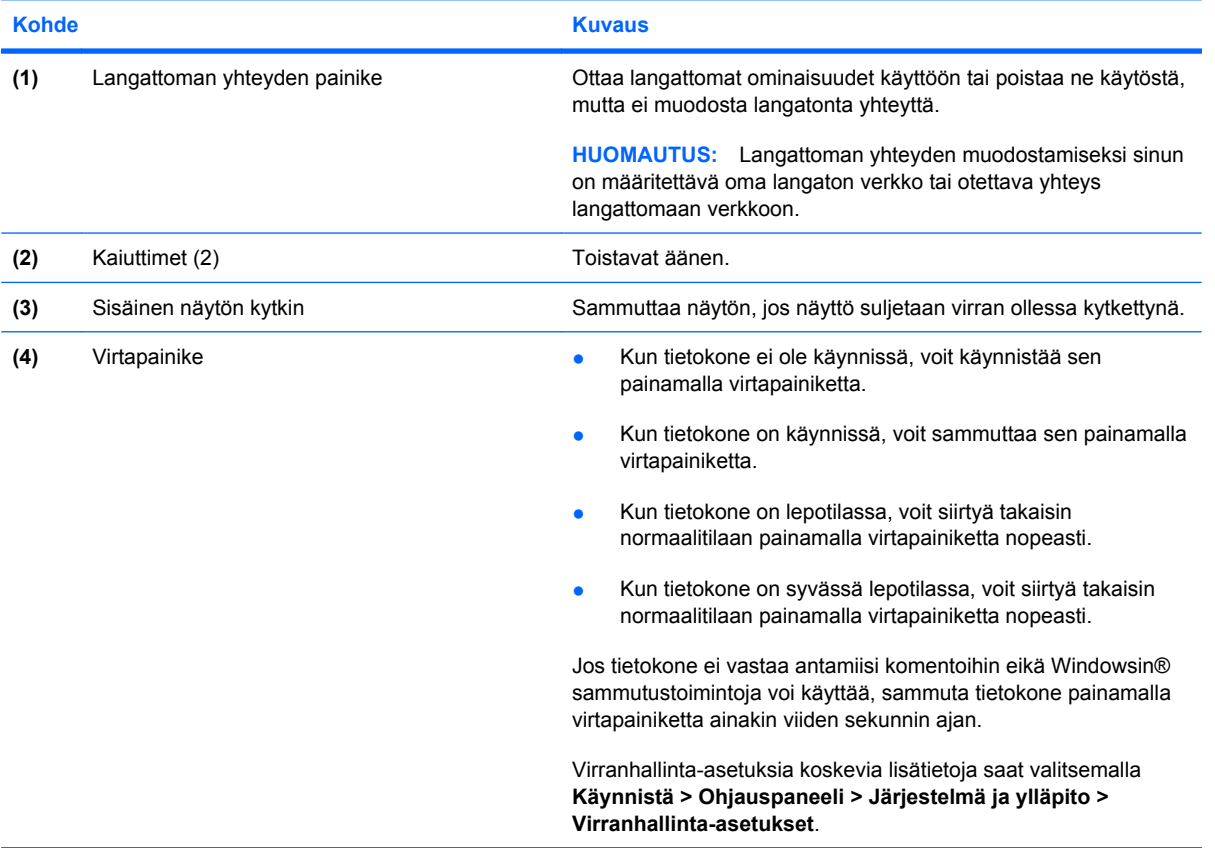

### <span id="page-11-0"></span>**Näppäimet**

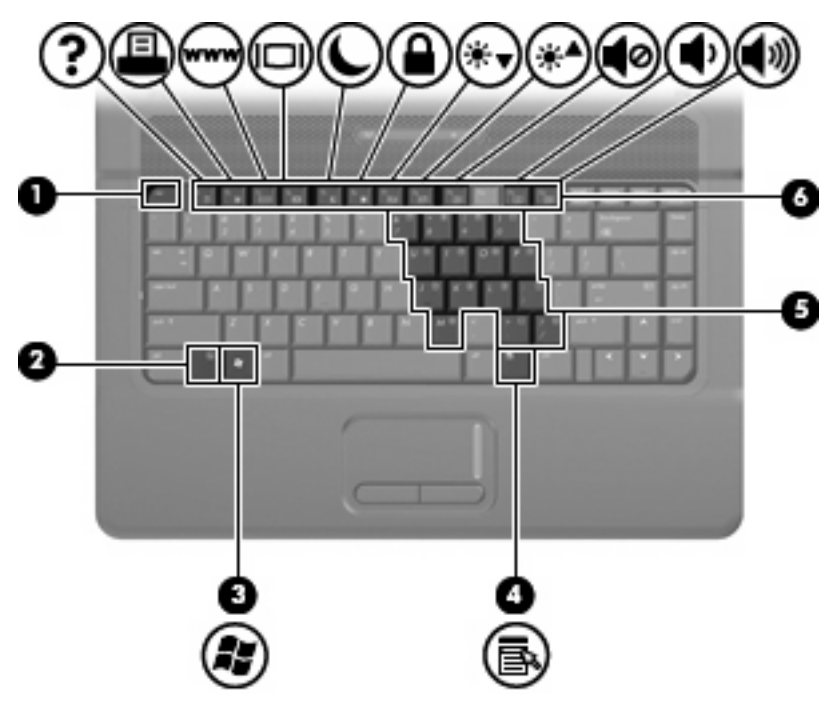

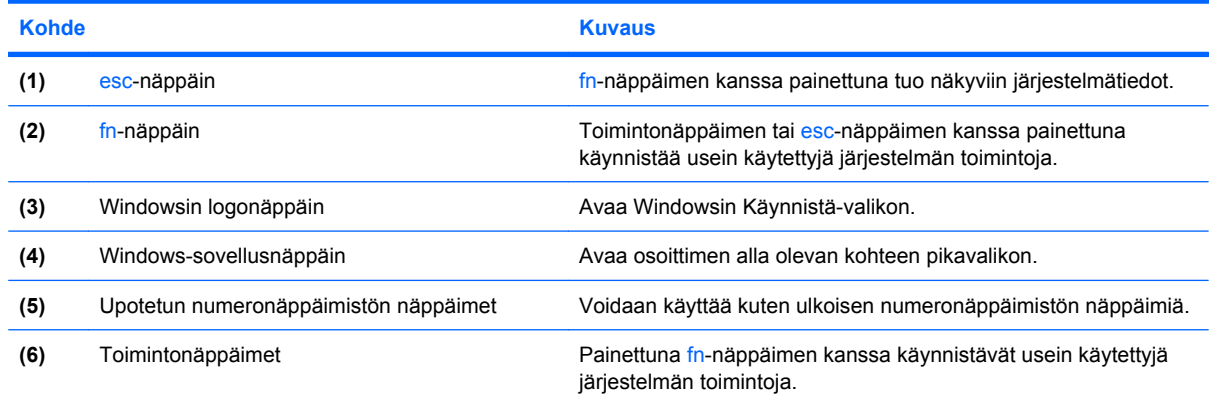

# **Edessä olevat osat**

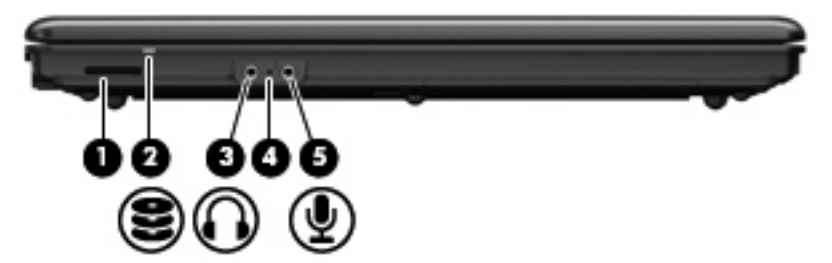

<span id="page-12-0"></span>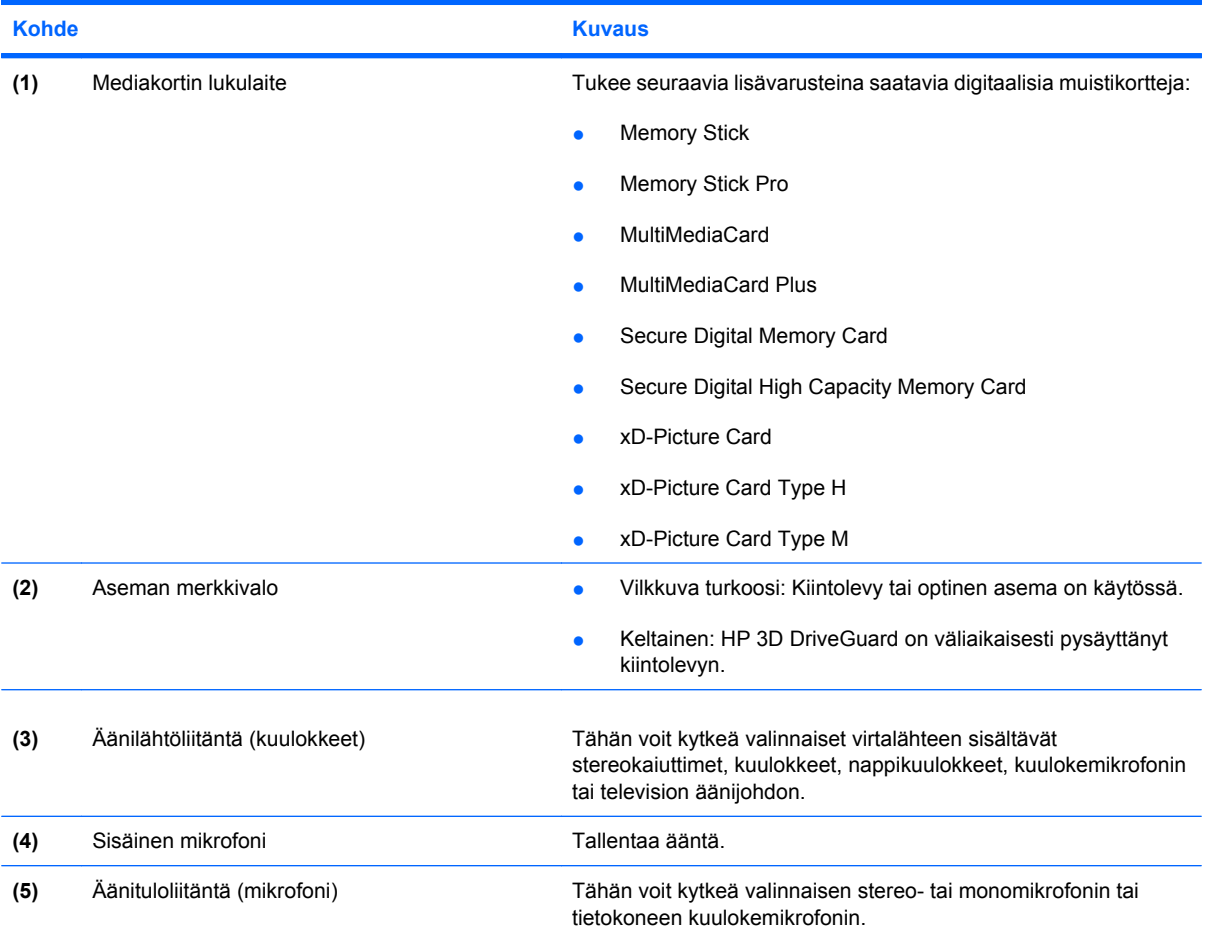

# **Oikealla sivulla olevat osat**

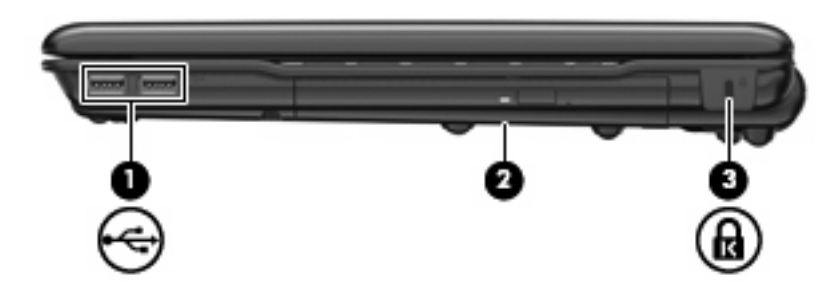

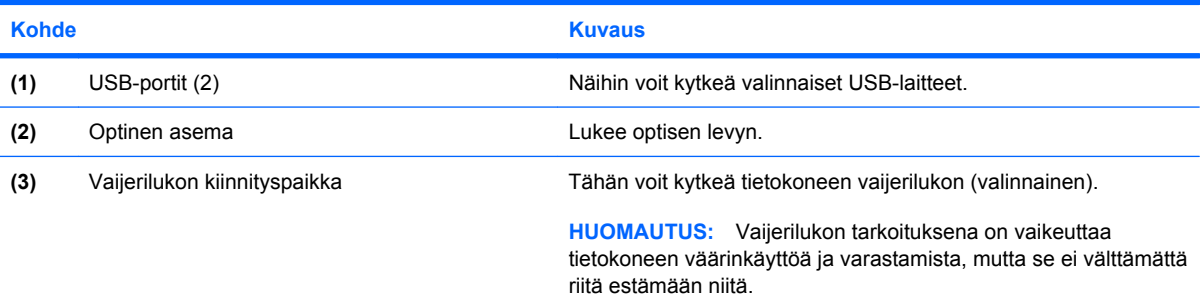

# <span id="page-13-0"></span>**Vasemmalla sivulla olevat osat**

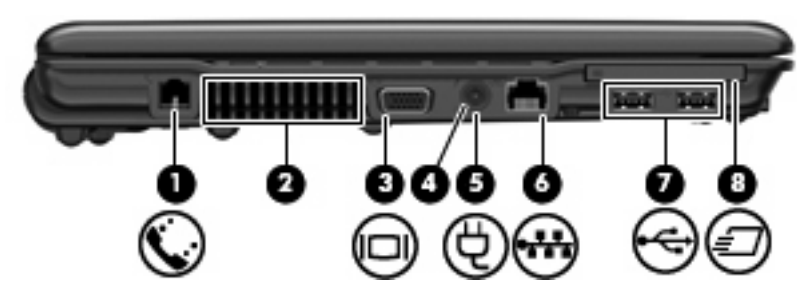

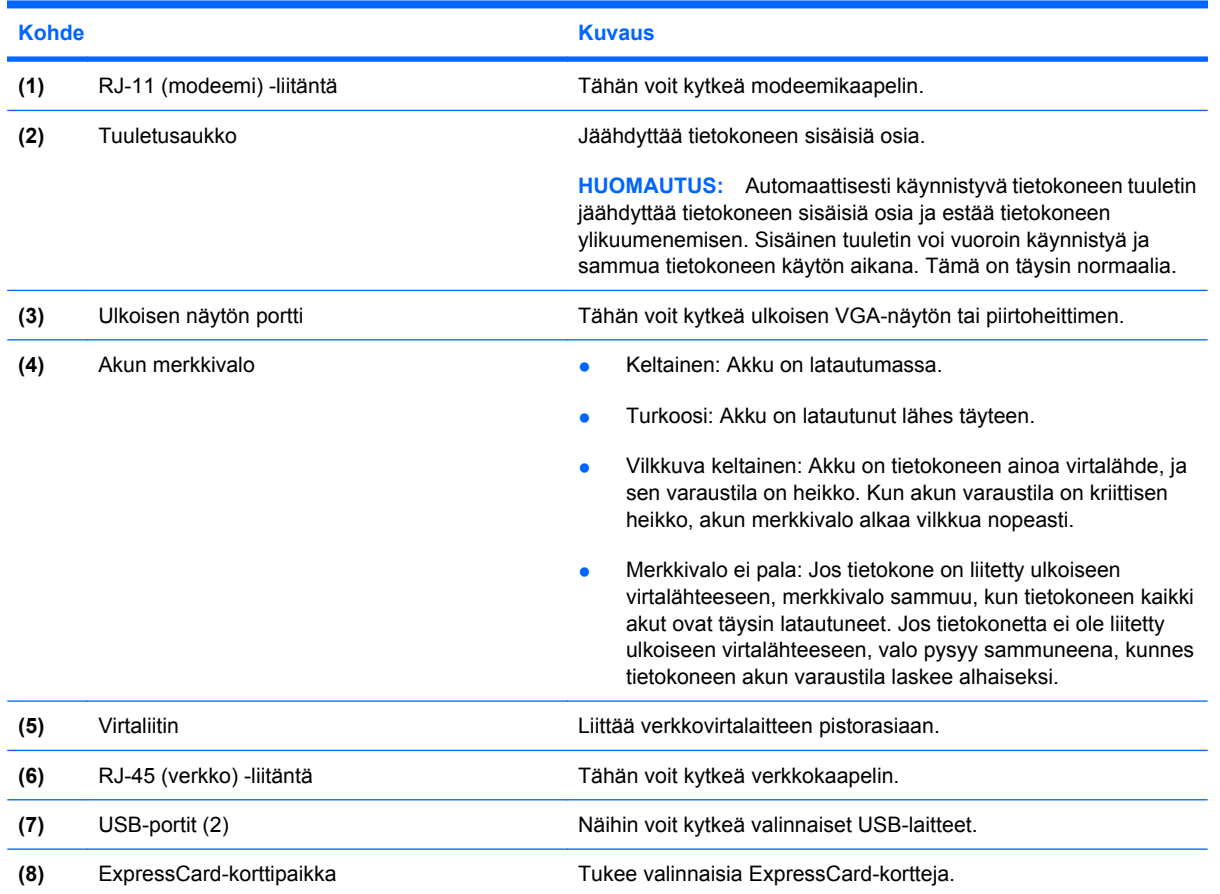

# **Pohjassa olevat osat**

**HUOMAUTUS:** Oma tietokoneesi saattaa näyttää hieman erilaiselta kuin tämän luvun kuvassa esitetty tietokone.

<span id="page-14-0"></span>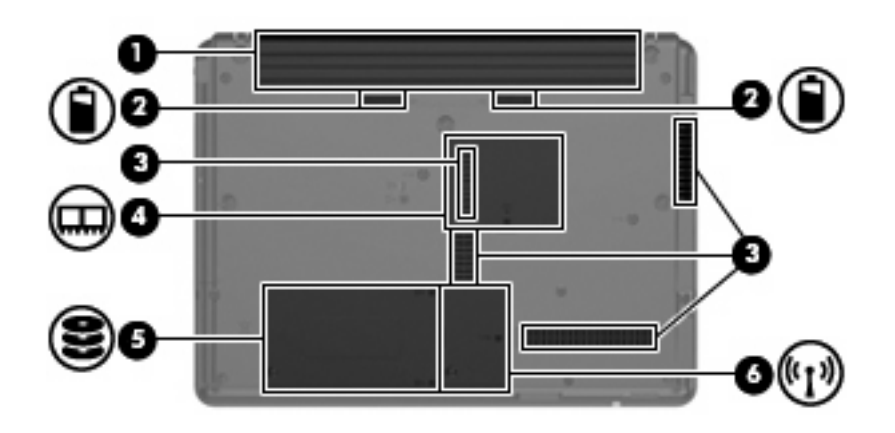

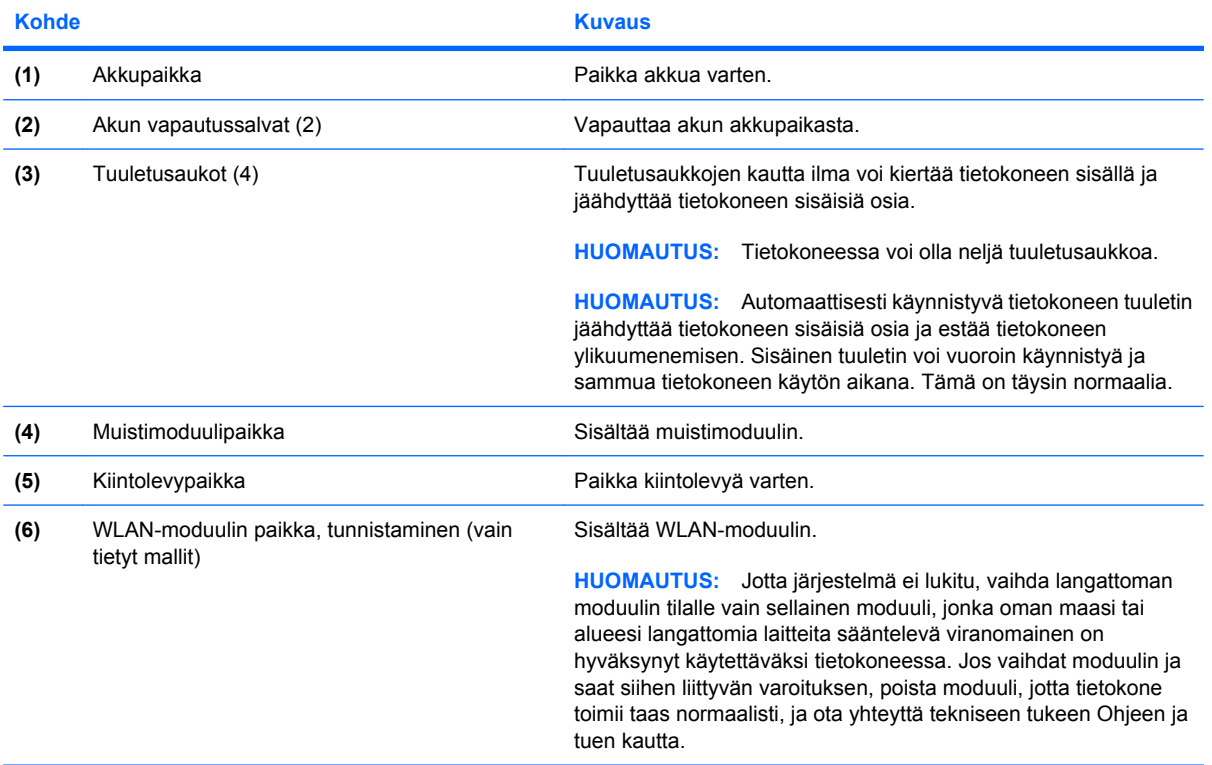

# **Langattomat antennit (vain tietyt mallit)**

Joissakin tietokonemalleissa on vähintään kaksi antennia, jotka lähettävät ja vastaanottavat vähintään yhden langattoman laitteen signaaleja. Antennit eivät näy tietokoneen ulkopuolelle.

<span id="page-15-0"></span>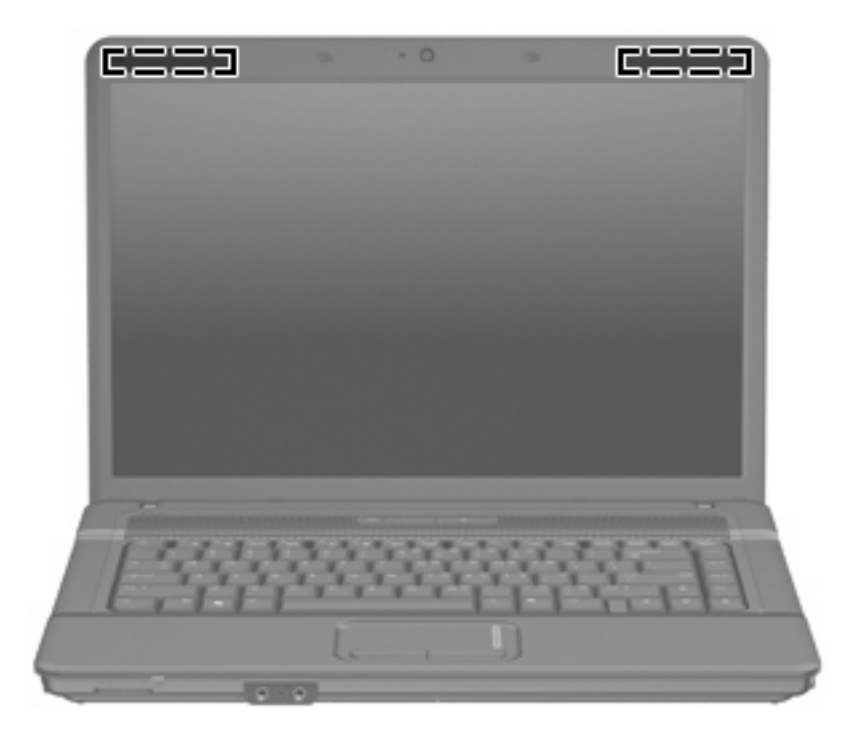

**HUOMAUTUS:** Jotta signaalitaso olisi paras mahdollinen, varmista, että antennien välittömässä läheisyydessä ei ole esteitä.

Lisätietoja omaa maatasi/aluettasi koskevista langattomien laitteiden turvallisuusohjeista on *Sähkötarkastusviranomaisten ilmoitukset ja turvallisuus- ja ympäristöohjeet* -oppaassa. Nämä ohjeet ovat Ohje ja tuki -kohdassa.

## **Lisälaitteet**

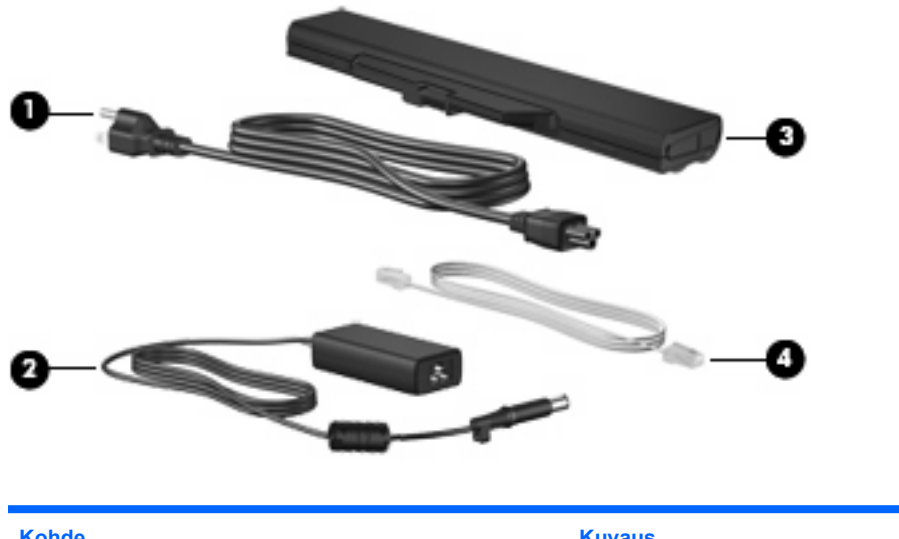

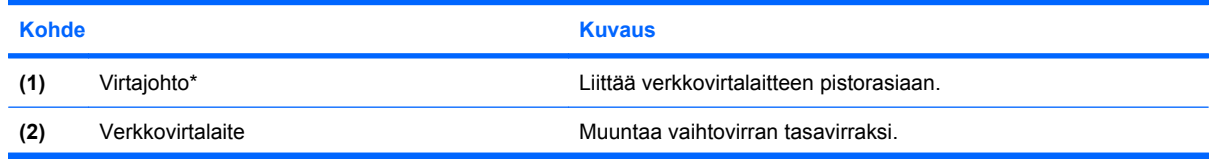

<span id="page-16-0"></span>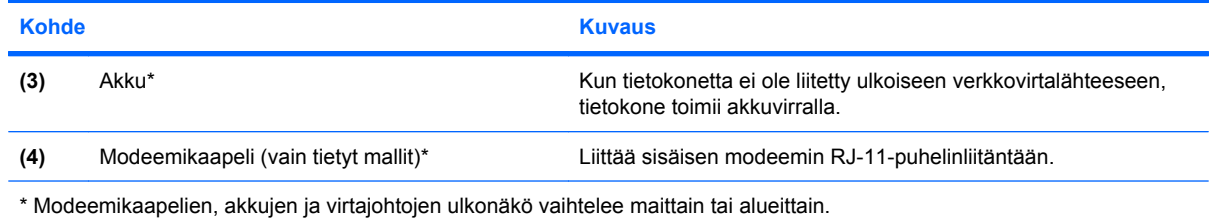

# <span id="page-17-0"></span>**3 Tarrat**

Tietokoneeseen kiinnitetyissä tarroissa on tietoja, joita voit tarvita ongelmanratkaisussa tai matkustaessasi ulkomaille tietokoneen kanssa.

● Huoltotarra: Sisältää tärkeitä tietoja, muun muassa tietokoneen tuotemerkin tai tuotenimen, sarjanumeron (s/n) ja tuotenumeron (p/n).

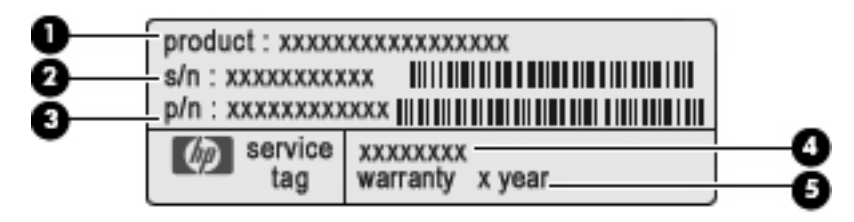

- Tuotteen nimi **(1)**. Tämä on tuotteen nimi, joka on kiinnitetty tietokoneen etuosaan.
- Sarjanumero (s/n) **(2)**. Tämä on aakkosnumeerinen merkintä, joka on jokaisella tuotteella yksilöllinen.
- Osanumero/tuotenumero (p/n) **(3)**. Tämä numero sisältää tärkeitä tietoja tuotteessa olevista laitteisto-osista. Osanumero auttaa huoltoteknikkoa tarvittavien osien määrittämisessä.
- Mallin kuvaus **(4)**. Tämä on numero, jota tarvitaan tietokoneeseen liittyvien asiakirjojen, ohjaimien ja tuen löytämiseen.
- Takuuaika **(5)**. Tämä numero ilmoittaa tietokoneen takuuajan keston.

Pidä nämä tiedot käsillä, kun otat yhteyttä tekniseen tukeen. Huoltotarra on kiinnitetty tietokoneen pohjaan.

- Microsoftin® aitoustodistus: Tarra sisältää Windowsin® Product Key -tunnuksen. Voit tarvita Product Key -tunnusta käyttöjärjestelmän päivittämisen tai vianmäärityksen yhteydessä. Aitoustodistus on kiinnitetty tietokoneen pohjaan.
- Viranomaisten ilmoitukset -tarra: Tarrassa on tietokonetta koskevia viranomaisten tietoja. Tarra on kiinnitetty akkupaikan sisäpuolelle.
- Modeemin hyväksyntätarra: Tarrassa on modeemiin liittyviä tietoja, ja siihen on merkitty joidenkin sellaisten maiden viranomaisten hyväksyntämerkinnät, joissa modeemin käyttäminen on hyväksyttyä. Voit tarvita tätä tietoa matkustaessasi ulkomaille tietokoneen kanssa. Modeemitarra on kiinnitetty kiintolevypaikan sisäpuolelle.
- Langattoman laitteen hyväksyntätarrat (vain tietyt mallit): Tarrassa on tietoja langattomista laitteista sekä joidenkin sellaisten maiden viranomaisten hyväksyntämerkinnät, joissa kyseisten laitteiden käyttäminen on hyväksyttyä. Valinnainen laite voi olla langaton lähiverkkolaite (WLAN), HP Broadband Wireless -moduuli tai valinnainen Bluetooth®-laite. Jos tietokone sisältää vähintään

<span id="page-18-0"></span>yhden langattoman laitteen, sen mukana toimitetaan myös ainakin yksi hyväksyntätarra. Voit tarvita tätä tietoa matkustaessasi ulkomaille tietokoneen kanssa. Langattoman laitteen hyväksyntätarrat on kiinnitetty WLAN-moduulipaikan sisäpuolelle.

# <span id="page-19-0"></span>**Hakemisto**

#### **A**

akku, tunnistaminen [11](#page-16-0) akkupaikka [9,](#page-14-0) [12](#page-17-0) akun merkkivalo, tunnistaminen [8](#page-13-0) akun vapautussalvat, tunnistaminen [9](#page-14-0) antennit [9](#page-14-0) aseman merkkivalo, tunnistaminen [7](#page-12-0)

#### **B**

Bluetooth-tarra [13](#page-18-0)

#### **C**

caps lock -merkkivalo, tunnistaminen [4](#page-9-0) Certificate of Authenticity aitoustodistustarra [12](#page-17-0)

#### **E**

esc-näppäin, tunnistaminen [6](#page-11-0) ExpressCard-korttipaikka, tunnistaminen [8](#page-13-0)

**F**

fn-näppäin, tunnistaminen [6](#page-11-0)

#### **H**

huoltotarra [12](#page-17-0)

#### **J**

johto, virta [10](#page-15-0)

#### **K**

kaiutin, tunnistaminen [5](#page-10-0) kiintolevypaikka, tunnistaminen [9](#page-14-0) kosketusalusta painikkeet [3](#page-8-0) tunnistaminen [3](#page-8-0) vieritysalue [3](#page-8-0)

kuuloke (äänilähtö) -liitäntä [7](#page-12-0) käyttöjärjestelmä Microsoft Certificate of Authenticity aitoustodistustarra [12](#page-17-0) Product Key -tunnus [12](#page-17-0)

#### **L**

langattoman laitteen hyväksyntätarra [13](#page-18-0) langattoman laitteen merkkivalo, tunnistaminen [4](#page-9-0) langattoman yhteyden painike, tunnistaminen [5](#page-10-0) langattomat antennit [9](#page-14-0) liitin, virta [8](#page-13-0) liitännät RJ-11 (modeemi) [8](#page-13-0) RJ-45 (verkko) [8](#page-13-0) äänilähtö (kuulokkeet) [7](#page-12-0) äänitulo (mikrofoni) [7](#page-12-0)

#### **M**

mediakortin lukulaite, tunnistaminen [7](#page-12-0) merkkivalot akku [8](#page-13-0) asema [7](#page-12-0) caps lock [4](#page-9-0) langaton [4](#page-9-0) verkkokamera [2](#page-7-0) virta [4](#page-9-0) Microsoft Certificate of Authenticity -aitoustodistustarra [12](#page-17-0) mikrofonin (äänitulon) liitäntä [7](#page-12-0) modeemin hyväksyntätarra [12](#page-17-0) muistimoduulipaikka, tunnistaminen [9](#page-14-0)

muistipaikat ExpressCard [8](#page-13-0) vaijerilukko [7](#page-12-0)

#### **N**

näppäimet esc [6](#page-11-0) fn [6](#page-11-0) numeronäppäimistö [6](#page-11-0) toiminto [6](#page-11-0) Windows-logonäppäin [6](#page-11-0) Windows-sovellusnäppäin [6](#page-11-0) näytön kytkin, tunnistaminen [5](#page-10-0) näytön portti, ulkoinen näyttö [8](#page-13-0)

#### **O**

optinen asema, tunnistaminen [7](#page-12-0) osat edessä olevat [6](#page-11-0) lisälaitteistot [10](#page-15-0) oikealla sivulla olevat [7](#page-12-0) pohjassa olevat [8](#page-13-0) päällä olevat [3](#page-8-0) vasemmalla sivulla olevat [8](#page-13-0)

#### **P**

paikat akku [9,](#page-14-0) [12](#page-17-0) kiintolevy [9](#page-14-0) mediakortin lukulaite [7](#page-12-0) muistimoduuli [9](#page-14-0) WLAN-moduuli [9](#page-14-0) painikkeet kosketusalusta [3](#page-8-0) langaton [5](#page-10-0) virta [5](#page-10-0) portit ulkoinen näyttö [8](#page-13-0) USB [8](#page-13-0) Product Key -tunnus [12](#page-17-0)

#### **R**

RJ-11 (modeemi) -liitäntä, tunnistaminen [8](#page-13-0) RJ-45 (verkko) -liitäntä, tunnistaminen [8](#page-13-0)

#### **S**

salvat, akun vapautus [9](#page-14-0) sarjanumero, tietokone [12](#page-17-0) sisäinen mikrofoni, tunnistaminen [7](#page-12-0) sisäinen näytön kytkin, tunnistaminen [5](#page-10-0) sovellusnäppäin, Windows [6](#page-11-0)

#### **T**

tarrat Bluetooth [13](#page-18-0) huoltotarra [12](#page-17-0) langattoman laitteen hyväksyntä [13](#page-18-0) Microsoft Certificate of Authenticity aitoustodistus [12](#page-17-0) modeemin hyväksyntä [12](#page-17-0) viranomaisten ilmoitukset [12](#page-17-0) WLAN [13](#page-18-0) tietokoneen kuljettaminen matkoilla langattoman laitteen hyväksyntätarrat [13](#page-18-0) modeemin hyväksyntätarra [12](#page-17-0) toimintonäppäimet, tunnistaminen [6](#page-11-0) tuotenimi ja -numero, tietokone [12](#page-17-0) tuuletusaukot, tunnistaminen [8,](#page-13-0) [9](#page-14-0)

#### **U**

ulkoisen näytön portti, tunnistaminen [8](#page-13-0) upotetun numeronäppäimistön näppäimet, tunnistaminen [6](#page-11-0) USB-portit, tunnistaminen [8](#page-13-0)

#### **V**

vaijerilukon kiinnityspaikka, tunnistaminen [7](#page-12-0) vapautussalvat, akku [9](#page-14-0) verkkokamera, tunnistaminen [2](#page-7-0) verkkokameran merkkivalo, tunnistaminen [2](#page-7-0) verkkovirtalaite, tunnistaminen [10](#page-15-0) vieritysalue, kosketusalusta [3](#page-8-0) viranomaisten ilmoitukset langattoman laitteen hyväksyntätarrat [13](#page-18-0) modeemin hyväksyntätarra [12](#page-17-0) viranomaisten ilmoitukset tarra [12](#page-17-0) virran merkkivalo, tunnistaminen [4](#page-9-0) virtajohto, tunnistaminen [10](#page-15-0) virtaliitin, tunnistaminen [8](#page-13-0) virtapainike, tunnistaminen [5](#page-10-0)

#### **W**

Windows-logonäppäin, tunnistaminen [6](#page-11-0) Windows-sovellusnäppäin, tunnistaminen [6](#page-11-0) WLAN-laite [13](#page-18-0) WLAN-moduulin paikka, tunnistaminen [9](#page-14-0) WLAN-tarra [13](#page-18-0)

#### **Ä**

äänilähtöliitäntä (kuulokkeet), tunnistaminen [7](#page-12-0) äänituloliitäntä (mikrofoni), tunnistaminen [7](#page-12-0)

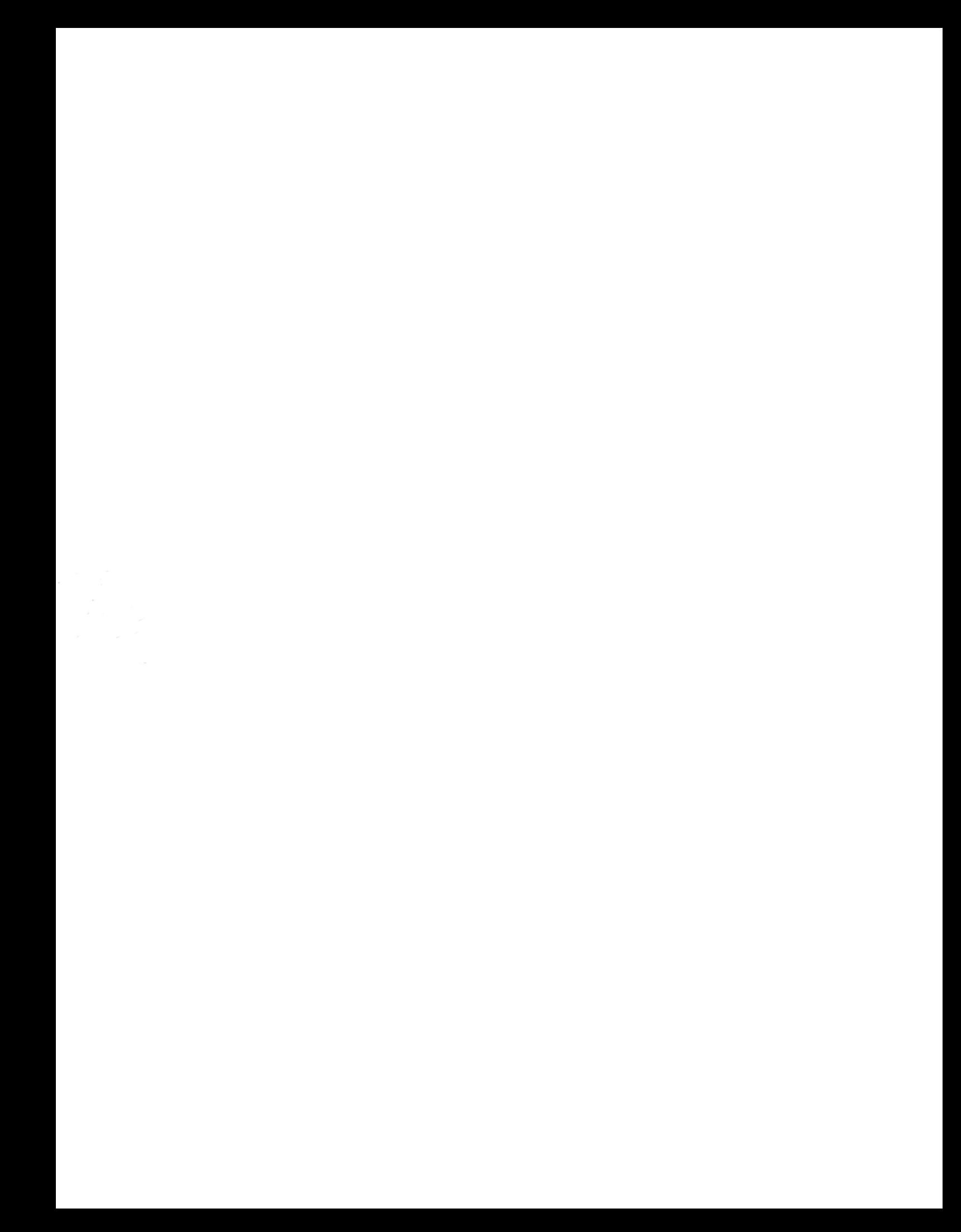